'Bouwen met blokken' is een programma dat ontwikkeld is om er ruimtemeetkunde mee te bedrijven. Delen ervan zijn als applets ook op het wisweb te vinden. Op de basisschool is er door **Jan van den Brink**, **Peter Boon** en **Vincent Jonker** ervaring mee opgedaan. In het project WINST wordt onderzocht welke applets voor het VMBO bruikbaar zijn.

# **Basisvaardigheden ruimtemeetkunde op de computer**

# **Inleiding**

We willen met dit artikel enkele nieuwe mogelijkheden onder de aandacht brengen voor het computergebruik bij het ruimtemeetkundeonderwijs, en we willen dit doen aan de hand van enkele ervaringen met het programma 'Bouwen met blokken' voor de basisschool, een programma waarvan sommige onderdelen ook binnen het voortgezet onderwijs op een zinvolle wijze zijn ingezet.

Daarbij proberen we te formuleren en te illustreren wat de meerwaarde is van de computer als leermiddel bij het ruimtemeetkundeonderwijs, als ook de voorwaarden waaronder die meerwaarde daadwerkelijk bereikt wordt. De indeling van het artikel is als volgt.

Eerst maken we een plaatsbepaling van de ruimtemeetkunde die hier bedoeld is en welke vaardigheden van leerlingen we daarbij nastreven. Daarna schetsen we de mogelijkheden (en de beperkingen) van het programma 'Bouwen met blokken' aan de hand van enkele ervaringen in de klas. Wellicht is het goed hier vast te stellen dat de keuze voor dit specifieke programma arbitrair is. Het gaat ons echter veel meer om de nagestreefde vaardigheden bij leerlingen en in hoeverre de computer daarbij een meerwaarde zou kunnen hebben. 'Bouwen met blokken' is dan slechts een van de vele programma's die ons daarbij een 'leeromgeving' kan bieden.

Tot slot proberen we in te schatten hoe een dergelijk programma ook in de basisvorming zou kunnen worden ingepast.

Het artikel komt voort uit enkele projectactiviteiten die momenteel binnen het Freudenthal Instituut worden uitgevoerd. Het gaat dan onder andere om de inzet van de computer op diverse plaatsen in het reken-wiskundecurriculum. Voor het basisonderwijs wordt binnen het project TAL (Tussendoelen Annex Leerlijnen) gewerkt aan een meetkundeaanpak waarbij de computer ook een rol kan spelen. Binnen het VMBO, derde en vierde leerjaar, wordt in het project WINST (wiskunde en natuur-scheikunde in de sector techniek) onderzocht of het curriculum ruimtemeetkunde dat in de wiskundelessen wordt gegeven, wellicht beter kan aansluiten op bijvoorbeeld het curriculum tekeninglezen dat voor met name bouw en metaal buitengewoon belangrijk is.

## *Over welk onderdeel van de meetkunde hebben we het hier?*

Ruimtemeetkunde kent een vroege start in het basisonderwijs. De volgende kerndoelen zijn hiervoor relevant even aan te halen:

- 1. De leerlingen beschikken over eenvoudige noties en begrippen, waarmee zij ruimte meetkundig kunnen ordenen en beschrijven.
- 2. De leerlingen kunnen ruimtelijk redeneren. Ze bedienen zich daarbij van bouwsels, plattegronden, kaarten en foto's, en gegevens over plaats, richting, afstand en schaal.
- 3. De leerlingen kunnen schaduwbeelden verklaren, figuren samenstellen en bouwplaten van regelmatige objecten ontwerpen en verkennen.

Het zal duidelijk zijn dat deze doelen niet voor iedere leerling op hetzelfde niveau haalbaar zijn. Dit betekent dat in het vervolgonderwijs leerlingen met vaardigheden op verschillend niveau instromen.

Ten overvloede, deze doelen kunnen uitstekend zonder de inzet van de computer nagestreefd worden.

#### *Waarom zou de computer ingezet moeten worden?*

In de meetkunde (het meetkundig onderzoek) zelf is de computer niet meer weg te denken. De computer heeft nieuwe onderwerpen en toepassingen gebracht (fractals, cabri), maar ook een nieuwe wereld geopend: de virtuele werkelijkheid.

Deze laatstgenoemde mogelijkheid die de computer biedt is van groot belang voor het meetkundeonderwijs, omdat daarin een meerwaarde schuilt die de computer heeft boven andere leermiddelen. Met deze bijzondere context kan de computer bijdragen leveren op essentiële punten van het realistisch meetkundeonderwijs. Niet apart en los, maar geïntegreerd met de leerstof levert de computer een 'geheel dat meer is dan de som van de afzonderlijke delen'.

Met name twee momenten in de leerlijn meetkunde (waarbij de computer wordt ingezet) zijn belangrijk:

- 1. Wat realiseren de leerlingen zich bij de beelden die ze op het scherm zien?
- 2. Hoe is die beeldvorming te beïnvloeden?

Dat hangt enerzijds af van het soort computerprogramma en anderzijds van het onderwijs dat men beoogt.

Mogelijkheden van de computer zijn:

- weergeven van statische plaatjes
- weergeven van bewegende plaatjes (animaties)
- manipuleren van objecten in de computerruimte
- construeren van objecten in de computerruimte.

Zelf met computerbeelden en -gebouwen aan de slag gaan, ze ronddraaien, ze bouwen of afbreken, de 'directe feedback' daarop en vooral het 'spel-element' daarin zijn van onschatbare waarde. Het geeft zelfs de mogelijkheid om een 'eigen' virtuele werkelijkheid op te bouwen.

Cruciaal bij het werken met ruimtemeetkunde (3D-voorstellingen) op de computer (2D-scherm) is het leggen van een goed verband tussen deze twee werelden die vaak ook letterlijk gepaard gaat met een 'blikwisseling'. Deze blikwisseling is een belangrijke wiskundige activiteit.

#### *Voor- en nadelen van het gebruik van de computer*

Het heeft voordelen om de computer in te zetten bij ruimtemeetkundeonderwijs. We noemen:

- aanzichten van oneindig veel kanten
- gebruik van verschillende soorten perspectief
- nader onderzoek naar verschijnselen als 'ooghoogte' en 'horizon'
- op eenvoudige wijze kan een spelelement worden toegevoegd, waarin bijvoorbeeld 'bouwregels' worden gehanteerd voor ruimtelijke objecten
- bouwwerken en maquettes kunnen worden opgeslagen, zodat deze later verbeterd of uitgebreid kunnen worden.

Er kleven ook nadelen aan de computer voor het meetkundeonderwijs. Op de computer is het virtuele bouwen niet te 'voelen' als vrij bouwen met echte blokjes, schots en scheef neergezet. De rigide aard van het computerprogramma kan deze speelsheid in het echte bouwen beperken. Anderzijds is het een nieuwe wereld.

# **Het programma 'Bouwen met blokken'**

Het computerprogramma 'Bouwen met blokken' is bedoeld voor leerlingen van de onderbouw van de basisschool. Het programma bestaat uit diverse onderdelen, zoals 'vrij bouwen', 'nabouwen' en 'spelen' op het computerscherm. Leerlingen leren hiermee construeren, oriënteren en opereren.

Het programma sluit aan op de reguliere meetkundige activiteiten die thans al in het curriculum van de basisschool voorkomen, zoals op het bouwen volgens mondelinge instructies en de bouw van een maquette van de woonwijk. Anderzijds introduceert het computerprogramma verschillende manieren van bouwen: bouwen volgens hoogtegetallen, bouwen naar verschillende aanzichten van een gebouw, bouwen volgens bouwregels.

Het programma heeft zeven onderdelen waaruit op de

eerste pagina van het programma kan worden gekozen.

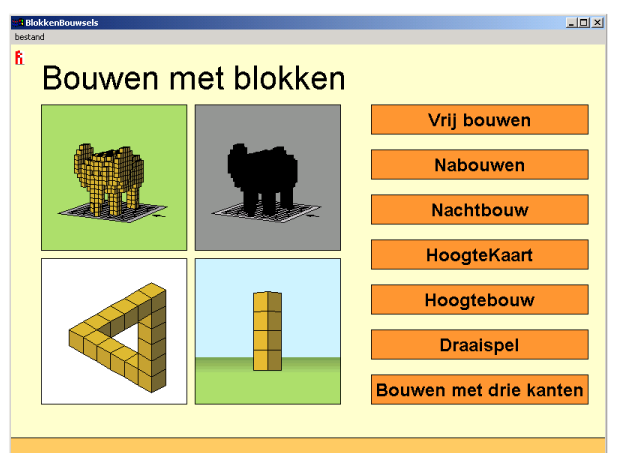

*fig. 1 Het programma 'Bouwen met blokken'*

*Vrij bouwen* geeft de kinderen een rooster en de mogelijkheid om daarop te 'beeldhouwen', het computerbouwsel is namelijk rond te draaien en van alle kanten bij te schaven. Dit geldt overigens voor alle zeven computeronderdelen.

*Nabouwen* levert lijsten van staande, zwevende of in serie staande bouwsels die als voorbeelden op het computerscherm zijn na te bouwen.

*Nachtbouw* toont computergebouwen alleen in de nacht en met deze handicap moet de leerling het voorbeeld nabouwen. Alleen de buitenste contour is te zien, maar door het gebouw rond te draaien is een idee te krijgen van hoe het in elkaar steekt.

In *Hoogtekaart* wordt op de computer een gebouw nagebouwd dat in hoogtegetallen gegeven is en in *Hoogtebouw* wordt, omgekeerd, een driedimensionaal gebouw gegeven (zie figuur 2), dat door middel van een hoogtekaart wordt nagebouwd. De bouw is te volgen in driedimensionaal formaat.

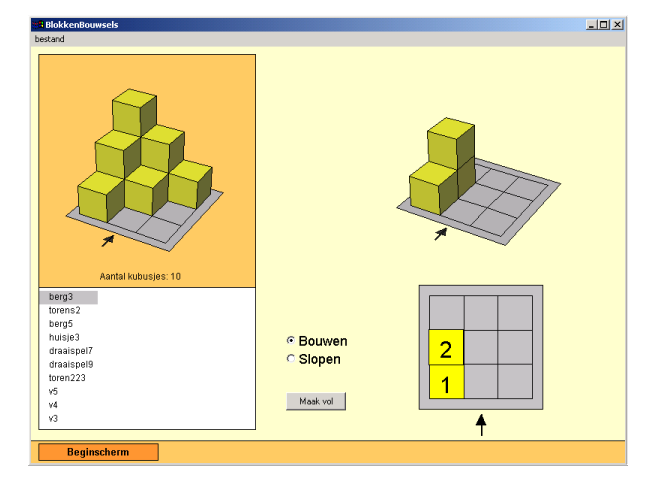

*fig. 2 Uit: Hoogtebouw*

In het onderdeel *Draaispel* wordt de leerling gevraagd een bepaalde kant van een computergebouw voor te draaien (zie figuur 3).

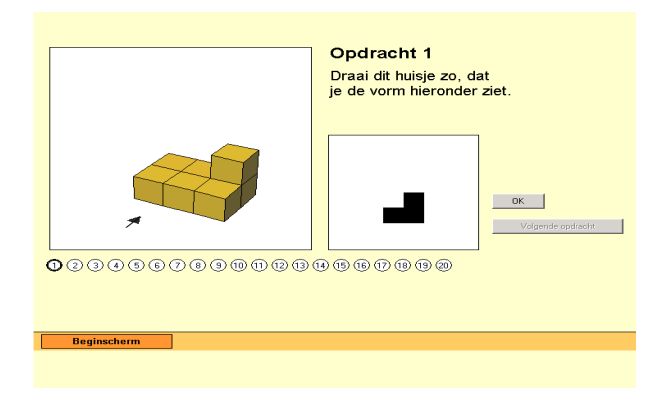

*fig. 3 Draaispel, eerste blad*

Op deze wijze worden twintig gebouwen gegeven en verdienen de leerlingen punten voor hun prestaties.

Het onderdeel *Bouwen met drie kanten* laat een gebouw nabouwen op de computer waarvan drie aanzichten gegeven zijn (figuur 4).

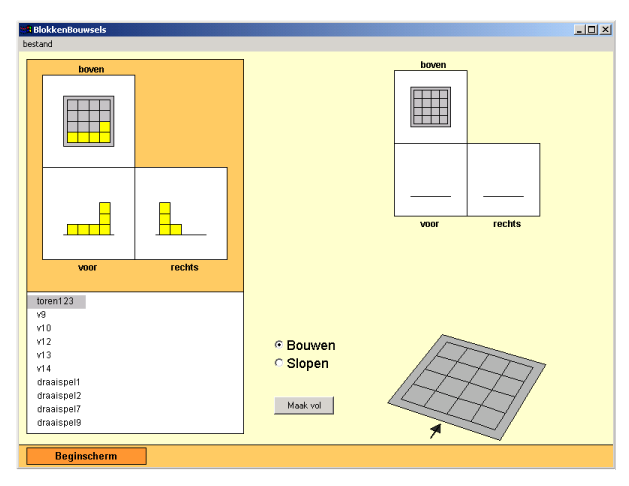

*fig. 4 Bouwen met drie kanten. Bouwen: echt en virtueel*

De bedoeling van het bouwen op de computer is het ontwikkelen van ruimtelijk inzicht in de platte plaatjes van het scherm. In concreto gaat het om de vraag: Herkennen de kinderen in de 2D-plaatjes van het computerscherm de bedoelde 3D-gebouwen?

Het 'werkelijke' bouwen van huisjes op tafel gaat vooraf aan dit 'virtuele' bouwen met kubusjes op de computer. Beide activiteiten kunnen goed met elkaar gekoppeld worden. Ofschoon, wat in de werkelijkheid kan niet altijd in de virtuele realiteit kan. En omgekeerd (zie figuur 5).

## *Meebouwen vanaf de computer, een impressie*

De laptop van de leerkracht wordt voor de klas op een stoel gezet. Iedereen kan het scherm zien. Iedereen heeft vier houten blokjes gekregen.

De leerkracht toont het scherm van het onderdeel 'Vrij bouwen' van het computerprogramma.

Ze legt uit: 'Kijk, dit rooster op het scherm is de tafel. Daar kan ik een blokje op zetten.

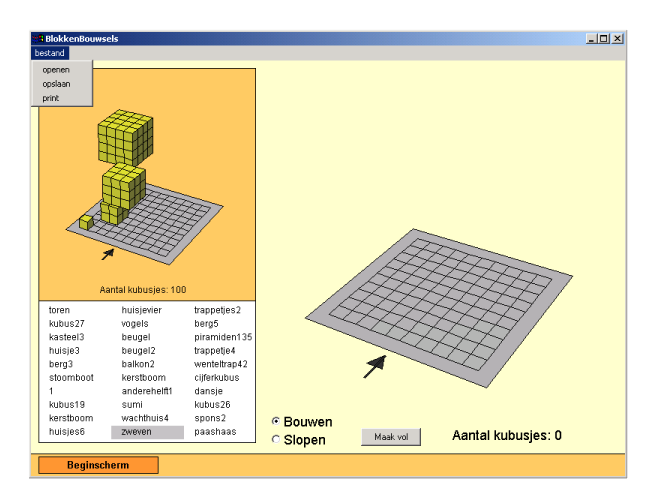

*fig. 5 Zwevende gebouwen*

Nu ga ik op de computer een gebouw maken en jullie bouwen meteen mee.' Meer zegt ze niet.

Ze bouwt dit gebouw van vier blokjes (figuur 6).

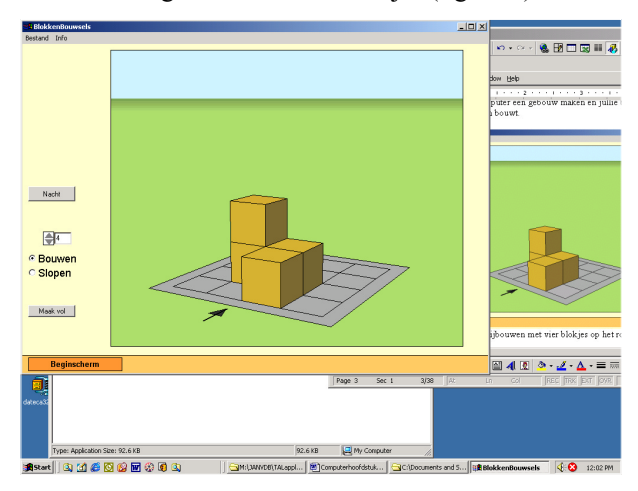

*fig. 6 Scherm van 'Vrij bouwen' met vier blokjes op het rooster*

De kinderen doen het direct na en controleren elkaar. Dan laat de leerkracht het computergebouw op het scherm draaien en zegt: 'Jullie mogen afkijken.' Ze laat het gebouw ook in vogelvlucht perspectief zien. De kinderen volgen haar en kijken eveneens vanuit verschillende posities naar hun eigen gebouwtje.

Dan haalt de leerkracht een blokje weg. De leerlingen doen dat ook in hun eigen gebouwtje.

'Welk blokje zullen we nu weghalen, slopen?', vraagt de leerkracht. Een leerling doet een voorstel: 'Dat blokje links; nee, daarvoor.' De leerlingen zijn al bedreven in het 'vertellend bouwen' en blijken dit ook in deze computerruimte te kunnen. Ze gaan door het nabouwen steeds beter de driedimensionale bouwsels onderscheiden die op het platte computerscherm staan geprojecteerd.

Dan zet de leerkracht een computergebouw van zes blokjes neer. Er ontstaat enige consternatie in de klas: 'Zoveel blokjes heb ik niet', zegt een leerling. Maar de klas vindt

snel een oplossing door twee aan twee samen te werken. Even later geeft de leerkracht de beurt aan een leerling. Hij mag de computer besturen en voorbeelden op het scherm bouwen.

Het ene kind doet dat wat handiger dan het andere, maar het blijkt dat dit klassikale meebouwen en nabouwen een probaat middel is om de computer te leren hanteren en om 'ruimte' te zien in het platte computerscherm. Want dat is niet bij iedere leerling vanzelfsprekend.

#### *Plat of ruimtelijk zien?*

Sommige leerlingen hebben moeite met plat of ruimtelijk zien; ze zien bijvoorbeeld in een 'dakpan' een kubusje of het bouwrooster als een verticale vlieger (figuur 7).

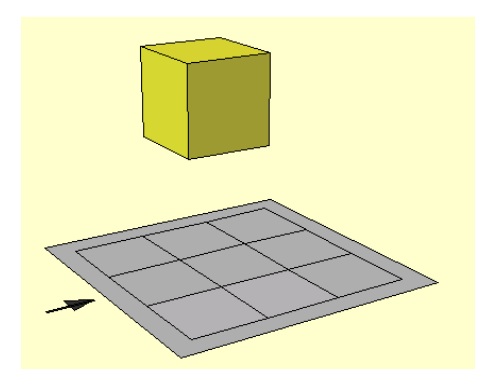

*fig. 7 Een blokje zwevend boven een rooster van 3*×*3*

'Boven welk hokje vliegt dit blokje?'

'Daarboven', zegt een jongen van acht jaar en wijst op het bovenste puntje van het rooster. Voor hem is alles plat en 'boven' is aan de bovenkant van het scherm. Hij let niet op de ruimtelijke suggestie in het plaatje dat de kubus flink groter maakt dan de roostercel bij het hoekpunt dat hij koos.

'Bouw eens een toren vanaf dat hokje naar het blokje.' Samen met zijn buurmeisje maakt hij de toren en de kinderen zijn erg verbaasd als die achter het zwevende blokje uitkomt (figuur 8).

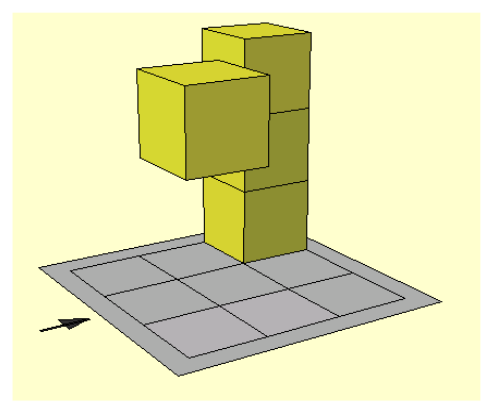

*fig. 8 Een kubus en een toren van 3*

Nu pas merken ze dat er 'ruimte' in het scherm zit, en dat

het blokje boven een andere plek hangt en ook nog: hoe hoog. Het ruimtelijk inzicht komt tot stand door hun 'platte' interpretaties al bouwend te *confronteren* met de ruimtelijke.

## *Bouwen in een andere ruimte – met andere beperkingen of uitbreidingen*

Het bouwen van huisjes met echte kubusjes op tafel is essentieel als onderdeel bij het werken met de computer, zeker in het beginstadium. Beide activiteiten zijn goed met elkaar te koppelen, zoals eerder in 'Meebouwen vanaf de computer' werd geschetst.

Maar er zijn ook 'storende' verschillen tussen het echte bouwen en bouwen op de computer. Wat in de virtuele realiteit kan, kan niet altijd in de werkelijkheid. Gebouwen met een balkonnetje bijvoorbeeld, zijn niet van losse blokken te maken zonder te lijmen. Om over bouwsels die in de ruimte zweven maar te zwijgen. De werkelijkheid legt andere beperkingen aan het bouwen op dan de computerruimte en dat geeft soms verrassende computerbouwsels.

#### *Nabouwen op de computer*

De leerlingen in groepjes van twee krijgen in het onderdeel 'nabouwen' van het computerprogramma bijvoorbeeld dit voorbeeld om te kopiëren (figuur 9).

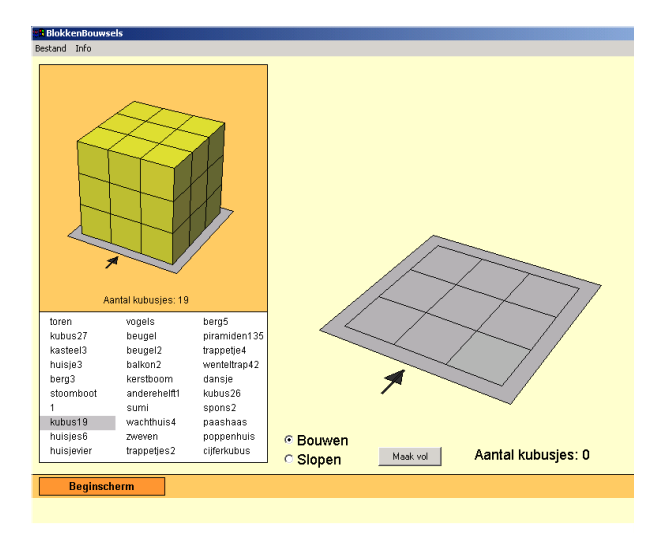

*fig. 9 Een kubus van 19 blokjes*

'Het is een kubus', zegt een leerling. Hij bestaat echter uit 19 blokjes. Dat aantal staat onder het bouwsel vermeld, maar geen kind let daarop. De leerlingen maken bij het zien van het voorbeeld direct een kubus van 3×3×3 op het bouwrooster, rechts op het scherm. Als ze daarmee klaar zijn, verschijnt er echter geen groene stip, ten teken dat het voorbeeld goed is nagebouwd.

'Hoe kan dat?', roept een meisje verbaasd. En nieuwsgierig draait ze het voorbeeld rond en komt tot een verrassende ontdekking (figuur 10).

'We moeten er blokjes uit halen', lacht ze en de kinderen slopen de blokjes die te veel zijn uit hun eigen kubus.

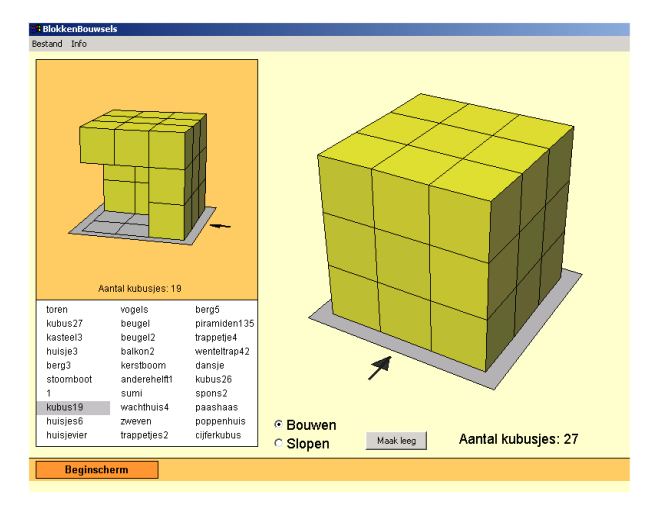

*fig. 10Kubus19 gedraaid*

## *Een ruimte met andere bouweigenschappen*

Het lijkt een flauwe grap, maar het berust op een belangrijk principe in de meetkunde om vraagstukken te scheppen door beperkingen of uitbreidingen aan de bouwactiviteiten op te leggen. Leerlingen moeten bijvoorbeeld gewoonlijk rekening houden met de zwaartekracht, maar op de computer is dat niet nodig. Bouwen met blokken vindt daar plaats in een ruimte met andere eigenschappen. Daardoor zijn fantasiegebouwen mogelijk, geheel of gedeeltelijk zwevend. En daardoor zijn allerlei opgaven te bedenken, die het slaafse nabouwen doorbreken.

#### *De 'computermaquette', een wereld apart*

De computermaquette is een wereld die de leerlingen zelf kunnen bouwen. De huisjes die in de computerruimte worden gebouwd kunnen tezamen een stad of dorpje vormen, maar ook de woonwijk van de kinderen. Bij de maquette van de woonwijk dienen zich drie 'werelden' aan. Allereerst de *woonwijk* waarin de kinderen leven en die ze natuurlijk op hun duimpje kennen. Daarna de *blokjesmaquette* van de wijk waarin ze wonen, en die dus niet een zomaar vrij bedacht miniatuurwereldje is; hij heeft immers de woonwijk als basis. En als derde wereld: de *virtuele wereld* die 'computermaquette' heet.

De drie werelden hebben grote verschillen. In de wijk loopt het kind rond, op de computer bekijkt het de wijk van buitenaf; op de computer bouwt en beweegt de leerling anders dan in de blokjesmaquette. Toch gaat het de leerling vooral om de overeenkomsten.

#### *Werkelijkheidsgetrouw*

In de klas spelen de echte woonwijk en de computermaquette ervan afwisselend de hoofdrol. De maquette moet volgens de kinderen een werkelijkheidsgetrouwe afbeelding worden van de woonwijk en ze sleutelen er daarom lang aan. De kinderen bekijken elkaars computermaquette, bespreken of verbeteren hem. Ze slaan hun maquette op in het programma om hem later verder uit te breiden. Nu eens zijn de richtingen tussen de huisjes belangrijk, dan weer de afstanden en ten slotte staan de hoogtes en de vormen van de gebouwen centraal.

#### *Uitzoomen en inzoomen*

De computermaquette van de woonwijk is gebouwd op een rooster van 8×8. De leerkracht maakt het rooster tot een rooster van 16×16. De blokjes blijven staan, zij het verkleind (figuur 11).

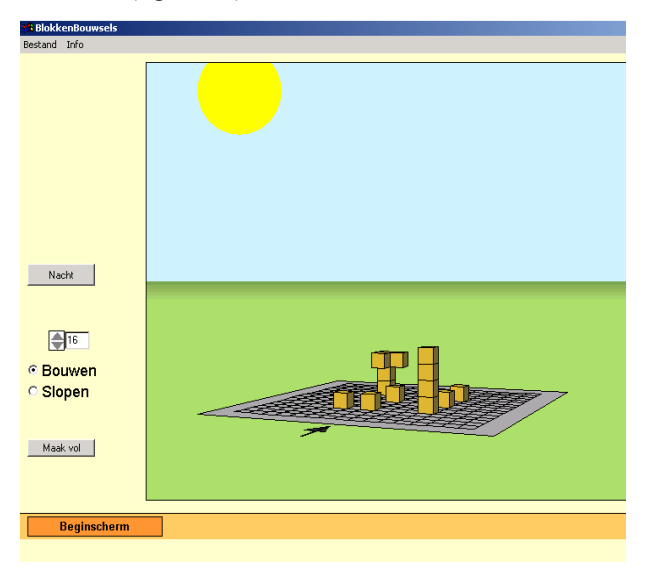

*fig. 11De computermaquette van de woonwijk*

'O, kleiner', roept een meisje verschrikt. Het wordt door de leerlingen spannend gevonden om het bouwen nu preciezer uit te moeten voeren; maar het past bij de precisie die de leerlingen bij de computer aan de dag leggen. De leerkracht vraagt naar de plaats van het 'station' dat buiten de directe schoolwijk ligt op circa twee kilometer van school. Dat wordt niet gekend door de leerlingen. De supermarkt (circa één kilometer van de school) kennen ze

wel. Het valt altijd tegen hoe klein de omgeving is die deze leerlingen (van zeven en acht jaar oud) kennen en hoe moeizaam ze de wijk tot onderdeel van de stad maken.

# **Doorwerking van een dergelijke aanpak in de basisvorming**

De huidige wiskundemethoden zijn momenteel druk bezig om additioneel ICT-materiaal te leveren bij de boeken. Daarbij wordt gedacht aan ondersteuning van de ruimtemeetkunde door middel van reeds bestaande software (zoals 'Doorzien' van Doorman en 'Ruimtemeetkunde' van Lecluse), maar ook door software zoals in dit artikel is beschreven.

De omstandigheden op school zijn verbeterd om gebruik te maken van deze software en de verwachting is dan ook dat het gebruik zal toenemen. Een bijkomend effect van de nieuwe wiskundemethoden die CD-roms mee (gaan) leveren met het boek is dat leerlingen ook thuis met de

software kunnen oefenen en experimenteren. Dit geeft een extra 'leerdimensie', omdat ervaringen thuis aan de computer kunnen bijdragen tot een beter begrip tijdens de wiskundelessen.

Het hier beschreven materiaal is waarschijnlijk goed bruikbaar in de basisvorming, als interactieve aanvulling op de huidige hoofdstukken die over ruimtemeetkunde gaan. Ook binnen het derde en vierde leerjaar van het VMBO, met name in die sectoren waar ruimtelijk inzicht een belangrijke rol speelt, kan deze software een belangrijke aanvulling zijn (zie bijvoorbeeld Abels, 2001).

# **Tot slot**

Ruimtemeetkunde is bij uitstek iets wat je moet ervaren in de 'echte' werkelijkheid. Niets is zo verhelderend als het leren begrijpen van de architectuur van een gebouw

of een ander 3D-object door er omheen te lopen. Als aanvulling op deze 'echte' ervaringen levert de nieuwe generatie software voor ruimtemeetkunde inmiddels verrassende mogelijkheden en aanvullingen op ontdekkingstochten door de ruimte.

*Jan van den Brink, Peter Boon en Vincent Jonker, Freudenthal Instituut*

## **Literatuur**

- Abels, M. (2001). Kijken om te leren zien. *Nieuwe Wiskrant*, *20*(4), 4-8.
- Boon, P. (2001). JavaLogo en praktische opdrachten wiskunde. *Nieuwe Wiskrant, 21*(2), 20-26.
- Doorman, L.M. & H.B. Verhage (1989). Ruimtemeetkunde op de computer. *Nieuwe Wiskrant, 8*(4), 3-9.

*Advertentie*

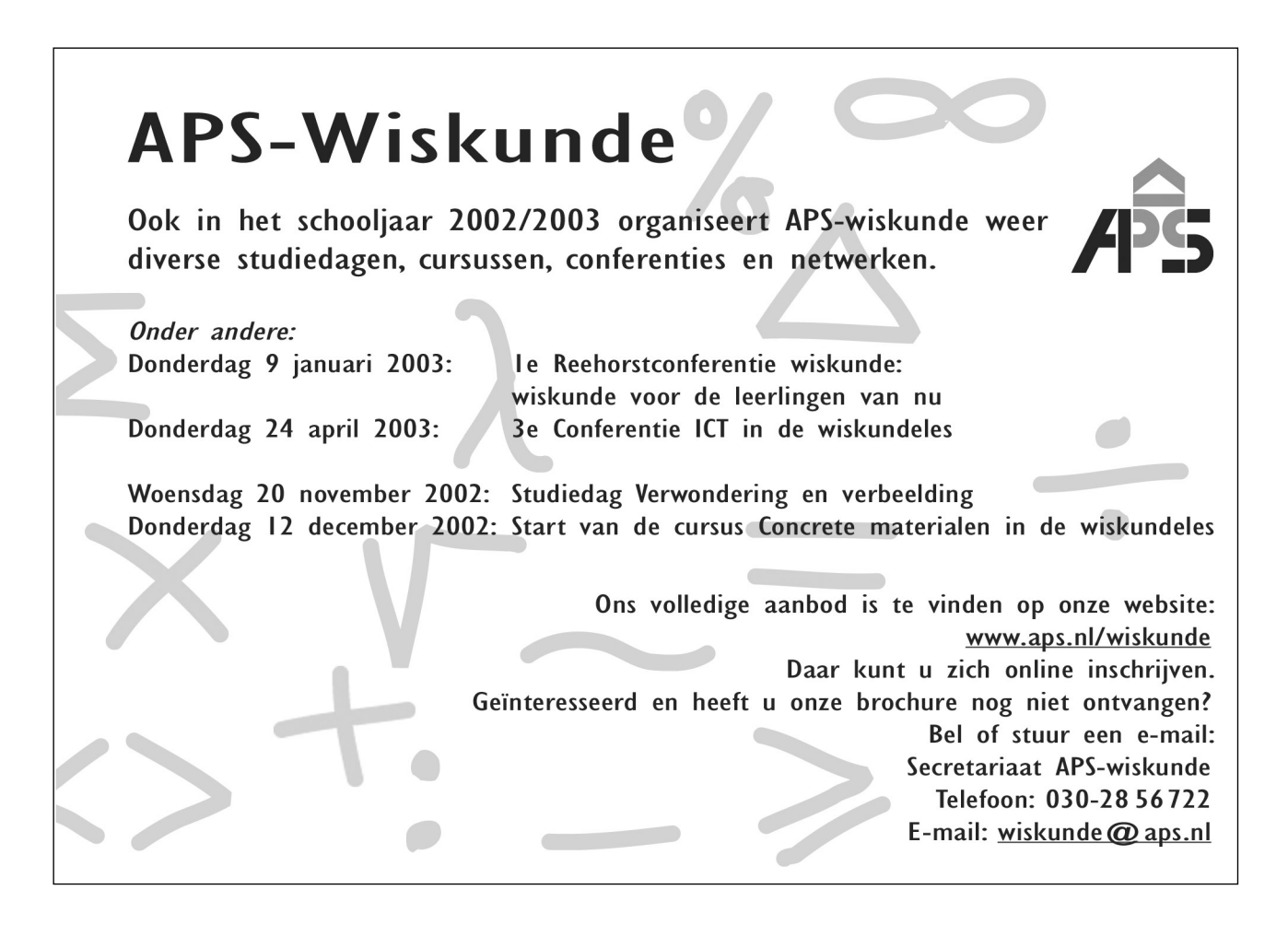